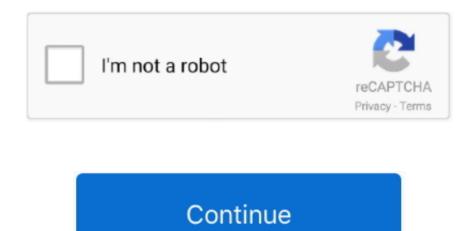

## **Show All Files For Mac Download**

Where the Downloads Folder Location is in Mac OS In all versions of Mac OS X and macOS, the user downloads folder is located in the users Home directory in a folder appropriately called "Downloads"... Best FTP client for MacAdditionally, we'll show you two ways to track down downloaded files that for whatever reason didn't show up in the Downloads folder.. To open a window and see the files on your Mac, switch to the Finder by clicking the Finder icon (pictured above) in the Dock.. You can help protect yourself from scammers by verifying that the contact is a Microsoft global customer service number.. Tech support scams are an industry-wide issue where scammers trick you into paying for unnecessary technical support services.. It uses windows and files show you the contents of your Mac, iCloud Drive, and other storage devices. It's called the Finder because it helps you to find and organize your files Open windows and files.

## show files

show files, show files in command prompt, show files in directory cmd, show files in directory python, show files in directory python, show files in stage snowflake

## show files in directory linux

## show files extensions windows 10

e10c415e6f